AN INSTITUTE FOR SPECIALIZED STUDIES!

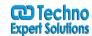

# **Adobe Premiere Pro CC Course Content**

## **Lesson 1: Touring Adobe Premiere Pro CC**

- Nonlinear editing in Adobe Premiere Pro
- Expanding the workflow
- Touring the Adobe Premiere Pro interface

## **Lesson 2: Setting up a Project**

- Setting up a project
- Setting up a sequence

## **Lesson 3: Importing Media**

- Importing assets
- Working with the Media Browser
- Importing images
- The media cache
- Capturing the videotape

# **Lesson 4: Organizing Media**

- The Project panel
- Working with bins
- Organizing media with content analysis
- Monitoring footage
- Modifying clips

# **Lesson 5: Essentials of Video Editing**

- Using the Source Monitor
- Navigating the Timeline

488/6, Ist Floor Near to Jhilmil Metro Station, Dilshad Garden, Delhi-110095 All rights reserved copyright ©TechnoExpertSolutions

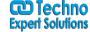

AN INSTITUTE FOR SPECIALIZED STUDIES!

#### ■ Essential editing commands

#### **Lesson 6: Working with Clips and Markers**

- Program Monitor controls
- Controlling resolution
- Using markers
- Using Sync Lock and Track Lock
- Finding gaps in the Timeline
- Moving clips
- Extracting and deleting segments

## **Lesson 7: Adding Transitions**

- What are transitions?
- Edit points and handles
- Adding video transitions
- Using A/B mode to fine-tune a transition
- Adding audio transitions

# **Lesson 8: Advanced Editing Techniques**

- Four-point editing
- Retiming clips
- Replacing clips and footage
- Nesting sequences
- Regular trimming
- Advanced trimming
- Trimming in the Program Monitor panel

# **Lesson 9: Putting Clips in Motion**

488/6, Ist Floor Near to Jhilmil Metro Station, Dilshad Garden, Delhi-110095 All rights reserved copyright ©TechnoExpertSolutions

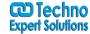

AN INSTITUTE FOR SPECIALIZED STUDIES!

- Adjusting the Motion effect
- Changing clip position, size, and rotation
- Working with keyframe interpolation
- Using other motion-related effects

#### **Lesson 10: Multi-camera Editing**

- The multi-camera process
- Creating a multi-camera sequence
- Switching multiple cameras
- Finalizing multi-camera editing
- Additional multi-camera editing tips

# **Lesson 11: Editing and Mixing Audio**

- Setting up the interface to work with audio
- Examining audio characteristics
- Adjusting audio volume
- Adjusting audio gain
- Normalizing audio
- Creating a split edit
- Adjusting audio levels in a sequence
- Working with the Audio Mixer

## **Lesson 12: Sweetening Sound**

- Sweetening sound with audio effects
- Adjusting EQ
- Applying effects in the Audio Mixer
- Cleaning up noisy audio

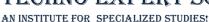

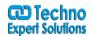

# **Lesson 13: Adding Video Effects**

- Working with effects
- Keyframing effects
- **■** Effects presets
- Frequently used effects

# **Lesson 14: Color Correction and Grading**

- Color-oriented workflow
- An overview of color-oriented effects
- Fixing exposure problems
- Fixing color balance
- Specials color effects
- Creating a look

## **Lesson 15: Exploring Compositing Techniques**

- What is an alpha channel?
- Using compositing in your projects
- Working with the Opacity effect
- Working with alpha-channel transparencies
- Color keying a greenscreen shot
- Using mattes

# **Lesson 16: Creating Titles**

- An overview of the Titler window
- Video typography essentials
- Creating titles
- Stylizing text
- Working with shapes and logos

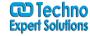

AN INSTITUTE FOR SPECIALIZED STUDIES!

■ Making text roll and crawl

# **Lesson 17: Managing Your Projects**

- The File menu
- Using the Project Manager
- Final project managment steps
- Importing projects or sequences
- Managing collaboration
- Managing your hard drives

# **Lesson 18: Exporting Frames, Clips, and Sequences**

- Overview of export options
- Exporting single frames
- Exporting a master copy
- Working with Adobe Media Encoder
- Exchanging with other editing applications
- Recording to tape